## **Ghid accesare resurse electronice E-nformation**

Pași de urmat pentru accesare resurse E-nformation:

1. Accesare website<https://www.e-nformation.ro/>

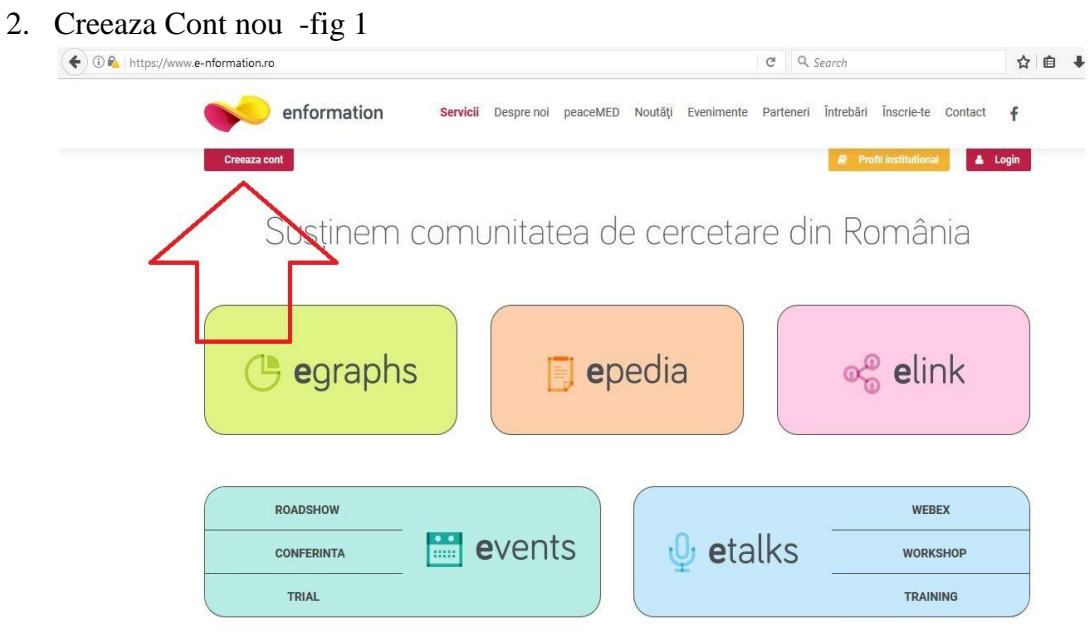

*Fig 1. Creare cont nou*

3. Inregistrare cu email pe domeniul anmb.ro **obligatoriu** -fig 2

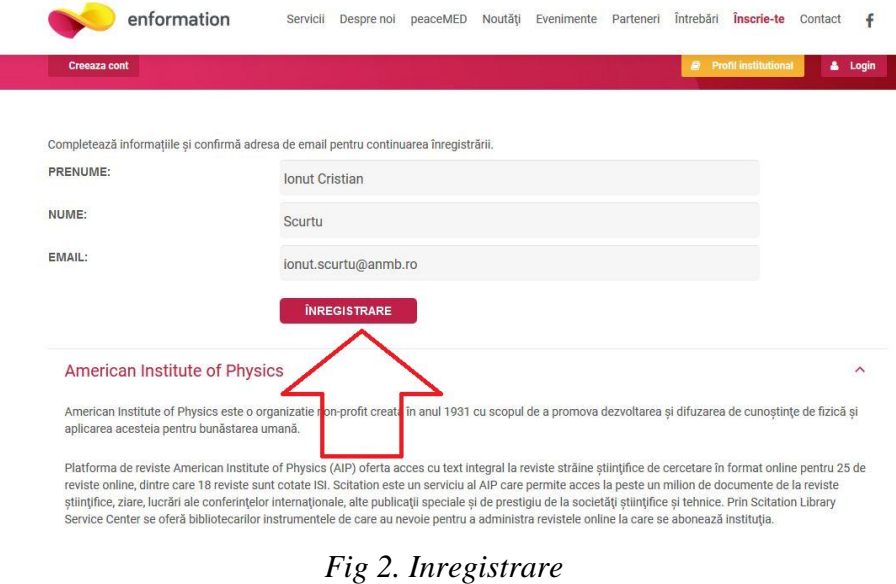

- 
- 4. Finalizare cont prin validare email
- 5. Administratorul E-nformation va valida contul si apoi aveți acces la resurse electronice din confortul casei dumneavoastră (pentru resursele la care ANMB este abonata).
- 6. Intrați in cont si accesați profil instituțional -fig 3 pe pagina următoare aveți resursele electronice -fig 4.

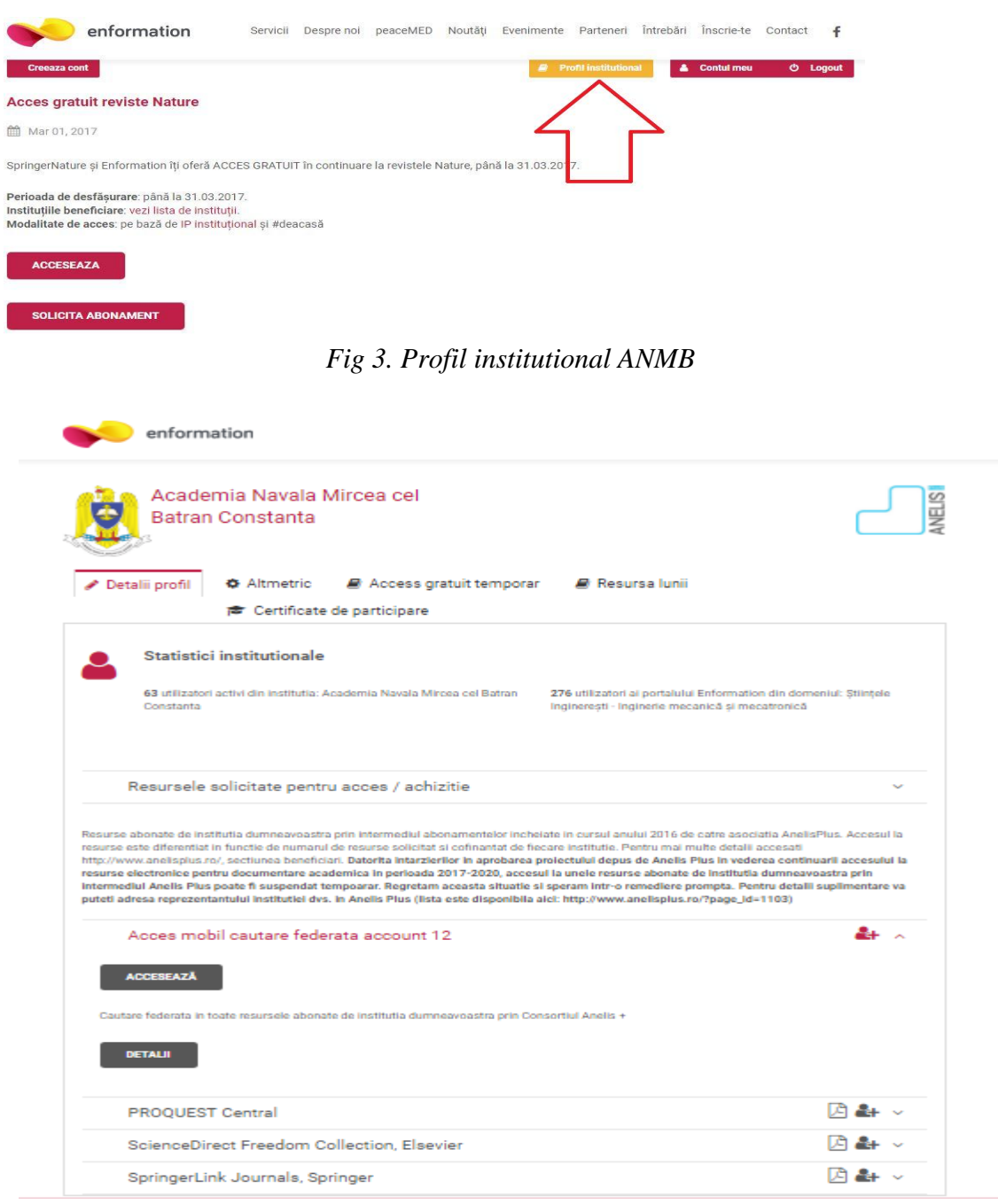

*Fig 3. Acces resurse la care ANMB este abonata*